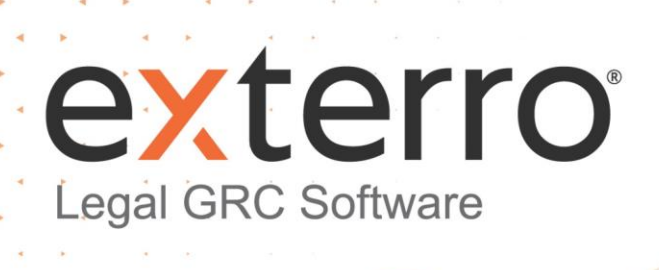

# FTK Central 7.5.1 – Release Notes

 $\overline{\mathbf{Q}}$ 

101

C

October 2021

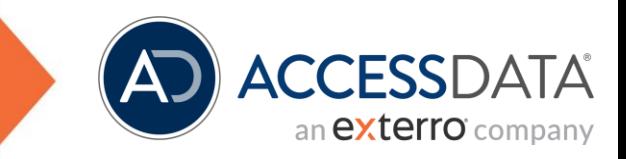

## **Table of Contents**

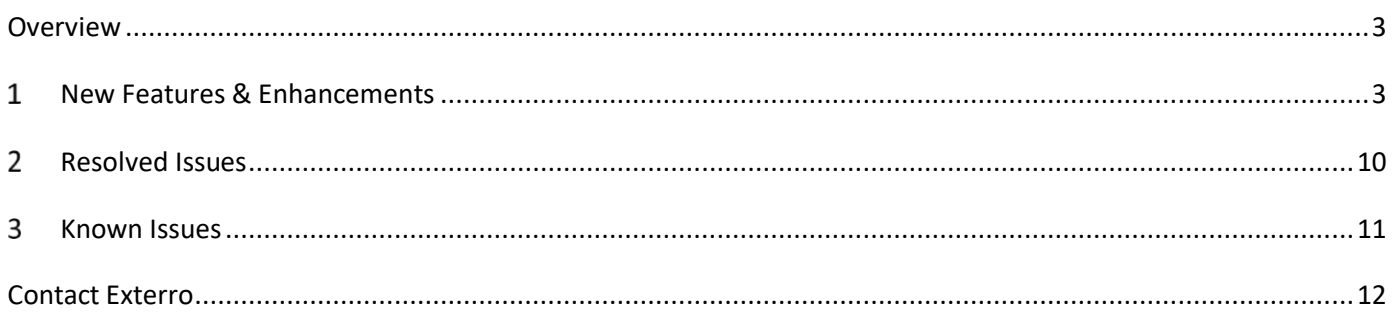

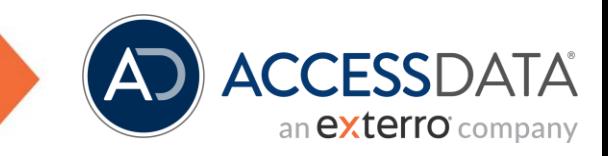

### <span id="page-2-0"></span>**Overview**

Exterro was founded with the simple vision that applying the concepts of process optimization and data science to how companies manage digital information and respond to litigation would drive more successful outcomes at a lower cost. We remain committed to this vision today. We deliver a fully integrated Legal GRC platform that enables our clients to address their privacy, regulatory, compliance, digital forensics, and litigation risks more effectively and at lower costs. We provide software solutions that help some of the world's largest organizations, law enforcement and government agencies work smarter, more efficiently, and support the Rule of Law.

### <span id="page-2-1"></span>New Features & Enhancements

#### 1. **FTK now supports ABBYY FineReader OCR engines in addition to LeadTools.**

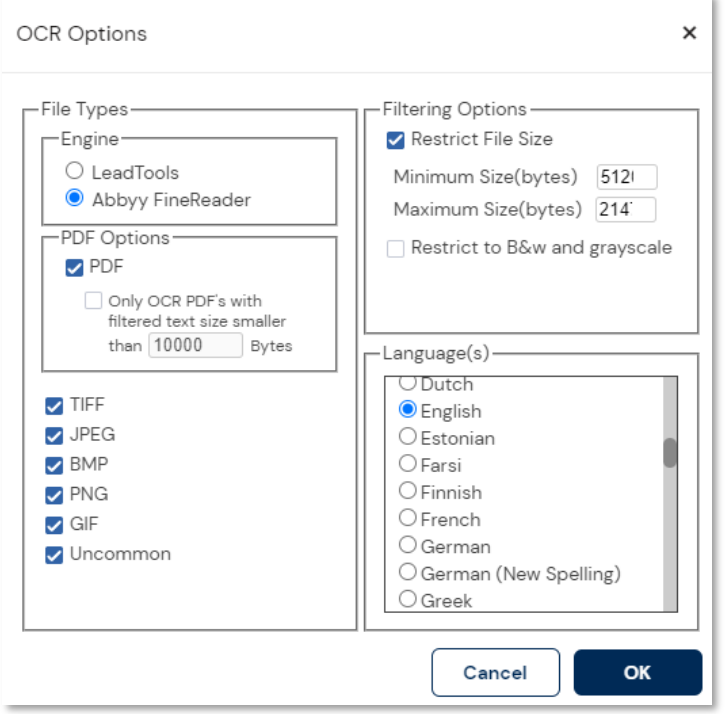

**Note:** Refer to ABBYY installation and configuration in this KB [article.](https://exterro.freshdesk.com/a/solutions/articles/69000778040) (contact [sales@exterro.com](mailto:sales@exterro.com) for more information). (FCR-894)

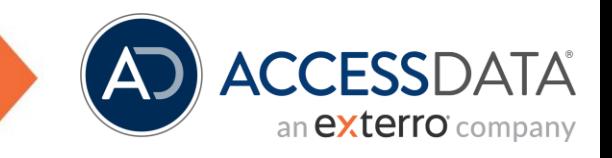

- 2. **FTK Central has been enhanced to allow Bulk Tagging**:
	- Bulk Labelling/Bookmarking lets you apply or remove one or more labels to the selected files at once. You can also apply the labels to any related files (family, email thread, and similar) within the case. (FTKC-3768)

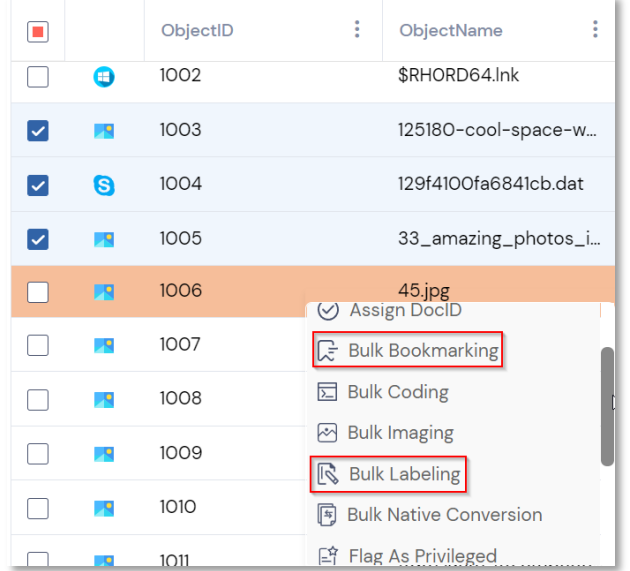

- 3. **FTK Central has been enhanced to allow Default Case Timezones**:
	- A default time zone can be set in the case defaults. This time zone will be set as the default time zone during case creation; however, this can still be selected on a case-by-case basis. Additionally, evidence can be given a timezone during case creation. (FTKC-6096)

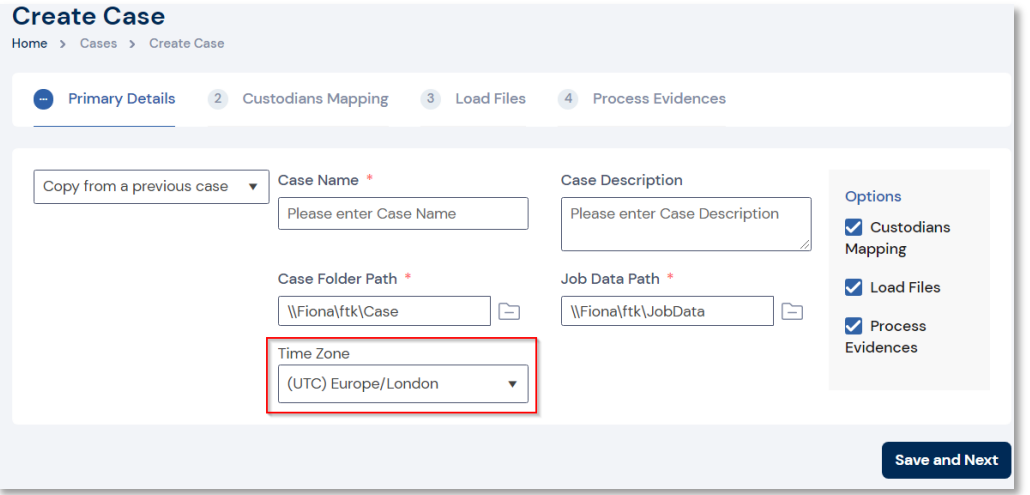

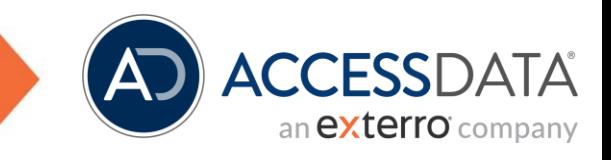

4. **FTK Central has been enhanced to allow reviewing/visualization of iWork 10.13 (and later) documents** – Users can now review iWork files natively in FTK Plus and FTK Central. FCR-40)

*Note: Refer to the View iWork Files in FTK Plus/Central using this KB [article.](https://exterro.freshdesk.com/a/solutions/articles/69000764455) Refer to Viewing iWork Files in this KB [article.](https://exterro.freshdesk.com/a/solutions/articles/69000764455)*

- 5. **Thumbnails Panel has been enhanced**:
	- **Bulk Operations** Users can now utilize the context menu within the thumbnails panel to access bulk operations such as labelling/bookmarking. (FTKC-6653)
	- **Multiple Selections** Users can now select multiple thumbnails by utilizing CTRL/Shift shortcuts. (FTKC-6652)

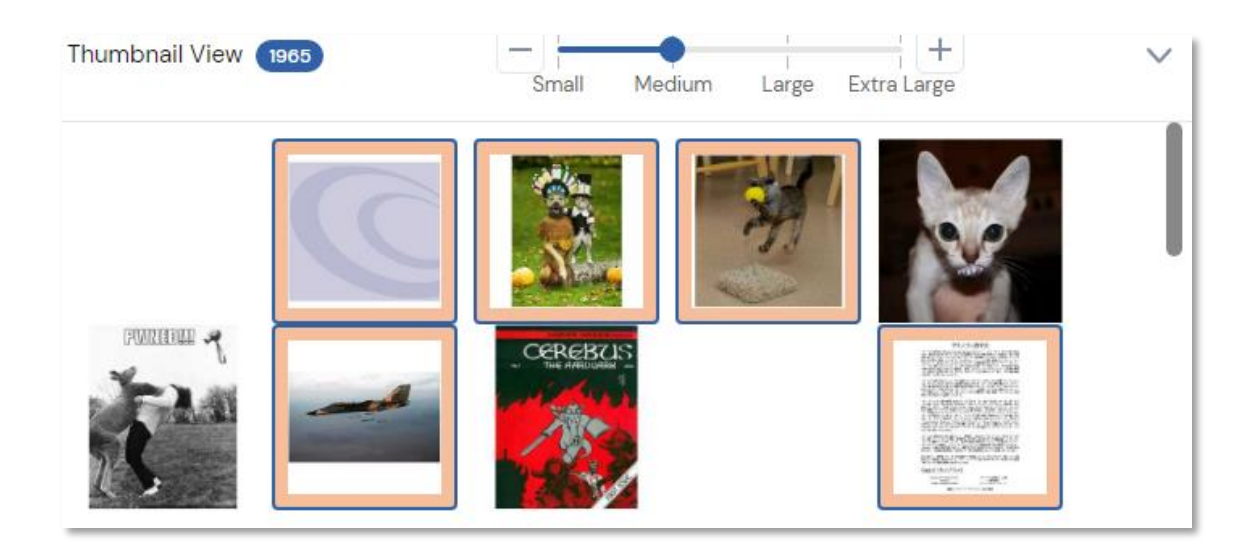

#### 6. **FTK Central has been enhanced to allow Case-Level Role Assignment**:

- Users can now be assigned case-level roles within the case list and range from (FTKC-3426):
	- o Project/Case Administrator
	- o Power User
	- o User
	- o Case Reviewer
	- o Other user-created roles

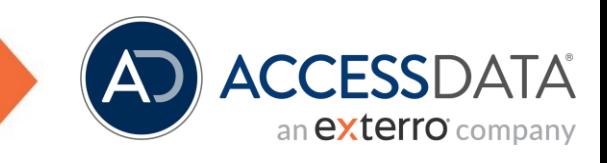

- 7. **FTK Central has been enhanced to allow File Status Categorization** (FTKC-3571):
	- **Privileged** Users can now toggle between flagging a file as/as not privileged. Additionally, this option allows flagging of duplicate documents, family documents and conversations.
	- **Ignorable** Users can now toggle between flagging a file as/as not ignorable. Additionally, this option allows flagging of duplicate documents, family documents and conversations.
- 8. **FTK Central has been enhanced to allow Site Server Configuration & Monitoring**:
	- **Health Metrics** Allows users to view health metrics related to the site servers in use. (ER-1595)
	- **Phone Home Settings** Allows users to configure the frequency of connections between the site server and endpoints. (ER-1597)
	- **Status** Allows users to view Thread Pool Stats, Interface, Drives and other general configuration details such as Phone Home configurations. (ER-1600)
	- **Configuration** Allows users to configure the general settings required to initialize a site server.
- 9. **FTK Central has been enhanced to allow existing cases to be copied**:
	- Users can now select specific case properties (existing) to be copied during case creation. The options range from (FTKC-1182):
		- o Custodians
		- o Custom Fields
		- o Coding Panels
		- o Labels
		- o Bookmarks
		- o Issues
		- o User Groups
		- o Users

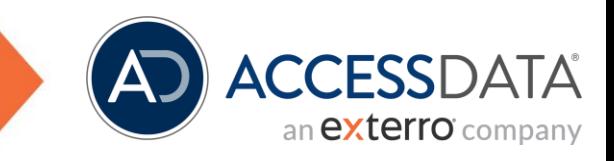

#### 10. **Collections have been enhanced**:

- **Agent Collections (Off Network/Cloud Data) have been enhanced:**
	- o **Agent Remediation** Allows users to perform tasks such as wiping files, killing processes, executing commands and scripts. (ER-257)
	- o **Memory Acquisition** Allows users to acquire live RAM for analysis. (ER-1366)
	- o **Memory Analysis** Allows users to acquire live RAM with the ability to process for Interrupt Descriptor Tables, Service Descriptor Tables, DLLs, Handles, Sockets, VAD, Crypto and Registry. (ER-1366)
	- o **Software Inventory** Allows users to acquire a list of installed software and system information. (ER-255)
	- o **Threat Scan** Allows users to import IOC and YARA files during a threat scan collection to detect and collect files that may be of importance. (ER-246) (ER-247)
	- o **Volatile Job** Allows users to acquire live evidence such as running processes, services and networking data. (ER-256)
- **Collection Templates** During creation of collections, users are now able to use a previously initiated collection as a template. The targets selected previously can be included in a new collection. (ER-1456)
- **Importing Endpoints** Computers can now be imported from a CSV file within the Data Sources page. (ER-1933)
- **Endpoint Grouping & Reports** Computers can now be grouped and a report can be exported in CSV, HTML or PDF. The resultant report will export endpoint characteristics as displayed in the UI. (ER-1964)

#### 11. **FTK Central has been enhanced to allow KFF Management**:

- **Hash Sets** Users can now create, edit, delete and import hash sets . (FTKC-678) (FTKC-679)
- **KFF Groups** Users can now create, edit and delete KFF groups. (FTKC-4173)

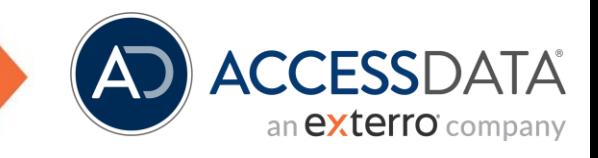

#### 12. **FTK Central has been enhanced to allow Customized Case Dashboards**:

• Users create custom dashboards with the inclusion of interactive charts and tables populated with data relating to the data within a case. Custom dashboards can be shared publicly, with select users, or made to be private. (FTKC-2502)

#### 13. **Case Defaults have been enhanced**:

- **Redaction Reasons** Users can create redaction reasons for a specific case/globally to be displayed in the Image Viewer. (FTKC-5222)
- **Custom Column Sets** Users can create column sets with the fields/columns for a specific case/globally to be displayed in the Files List. (FTKC-5222)

#### 14. **FTK Central has been enhanced to allow DOC ID Assignment**:

• DOC ID's can be applied to a file present in the Item List. Utilizing the context menu allows users to toggle DOC ID assignment. (FTKC-4377)

#### 15. **FTK Central has been enhanced to allow Project VIC & CAID Categorization**:

- **Project VIC** Users can now use their existing Project VIC database in conjunction with KFF to pre-categorize and eliminate previously identified images by utilizing FTK Central's thumbnail view and keyboard shortcuts.
- **CAID** Users can now use their existing CAID database in conjunction with KFF to pre-categorize and eliminate previously identified images by utilizing FTK Central's thumbnail view and keyboard shortcuts. (FTKC-4105)

#### 16. **File List has been enhanced:**

- **Redacted Document Column** The "DocIsRedacted" column has been added within review mode to indicate if a document contains any saved redactions. (FTKC-5582)
- **Migrated Redactions Column** The "DocRedactionMigrated" column has been added within review mode to indicate if a document has a migrated redaction from Summation. True/False will indicate if a redaction has been migrated successfully. (FTKC-3873)
- **Nested Sorting** Users are now able to utilize multi-column sorting. The headers of a column will indicate if it is being used for sorting. (FTKC-4605)
- **Quick-Search Filters** Users can now utilize quick-searching to filter file list tables. (FTKC-3877)

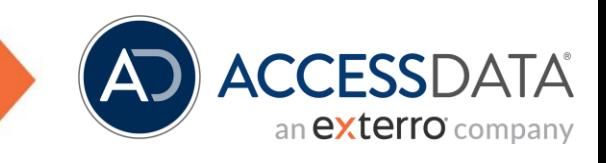

- 17. Search Term Reports now allow users to/not to assign customizable labels automatically to any files that match the search terms in the report. (FTKC-1051)
- 18. The character limit for the "LitHold Description" field has been increased to 2048 characters. (ER-1269)
- 19. A "Enter Review" button has been added next to each case listed in the Case List. This allows users to navigate into review mode, bypassing the case dashboard screen. (FTKC-4768)
- 20. Users can resize the Filters panel present in Review mode. (FTKC-4719)
- 21. A new field for "Agent Port" has been added to the "Agent Credentials" section in System Management to configure the agent's custom port. (ER-2181)
- 22. FTK Central now supports importing custodians from larger active directories. (FTKC-4007)
- 23. Users can now select the order in which labels, issues, DB fields, and custom fields appear within your coding panel. (FTKC-3983)
- 24. A manual refresh button has been introduced in the 'Files List' page to update the table when evidence is being added to a case. (FTKC-4607)
- 25. Users are now able to edit the username of non-admin users. (FTKC-4154)
- 26. Oracle OutSideIn is now being used for imaging documents. (FTKC-3851)
- 27. Quick-filters within review mode now includes a filter for "Ediscovery Refinement". (FTKC-6712)

# FTK CENTRAL 7.5.1 – RELEASE NOTES

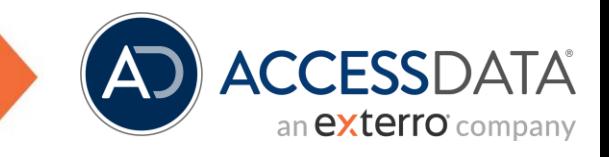

### <span id="page-9-0"></span>2 Resolved Issues

- 1. Vulnerabilities existed in previously packaged CodeMeter Runtime. CodeMeter Version 7.3 is now packaged. (FCR-2266)
- 2. Resolved an issue where the details of the Tabbed Production file created from the File List were not displayed in for live versions in the Image viewer. (FTKC-3361)
- 3. Resolved an issue where incorrect search results were highlighted in the Text viewer in Review. (FTKC-3948)
- 4. Issues with sending notification emails upon adding or removing custodians to or from a lithold have been resolved. (ER-2792)
- 5. Issues when redacting text on Microsoft Word 2003 file types have been resolved. (FTKC-3959)
- 6. Resolved a sporadic issue where quick-links loaded incorrect cases. (FTKC-3663)
- 7. Resolved an issue where some content within the body of an email was not displayed in the Viewer. (FCR-1215)
- 8. Resolved an issue where Field Searches required users to click 'add' during search creation has been solved. (FTKC-3354)
- 9. Issues where a field search would not return a result has been fixed. (FTKC-6702)

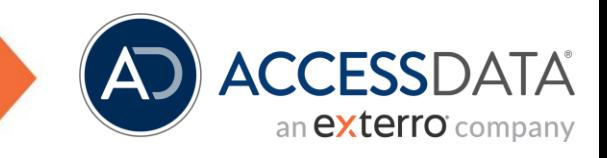

#### <span id="page-10-0"></span>Known Issues  $\mathcal{R}$

- 1. Interrupted collections where the agent machine lost internet connection and/or its IP address changed will fail rather than retry the collection once the agent reconnected. (ER-3368)
- 2. When using Advanced Search, searching between dates will be unavailable as the operator required is not listed. (FTKC-6252)
	- **Workaround**: Use the following operator formats in the search bar to search between dates:
		- o CreatedDate **between** 08/13/2001 **AND** 08/16/2001
		- o CreatedDate Contains 08/13/2001~~08/16/2001
- 3. The quick-search bar cannot be used to find 'Created' collections.
- 4. Multi-column sorting in the item list will not reflect in Thumbnail view. (FTKC-6808)
- 5. When selecting multiple files in the file list, using the 'Save & Next' button in a coding panel will move to the file after the highest ObjectID when it should go to the object after the lowest ObjectID. (FTKC-6679)
	- **Example:** Selecting ObjectID 1200, 1210, 1215 and then using the 'Save & Next' button will select the file with ObjectID 1216.
- 6. If a filter is active and a user searches with the 'Include Family' option, the item list will not display the family items unless the filter is removed. (FTKC-6603)
- 7. Lithold Reminders cannot be resent when a hold is awaiting approval. (ER-3419)

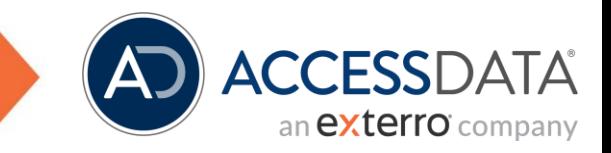

### <span id="page-11-0"></span>Contact Exterro

If you have any questions, please refer to this document, or any other related materials provided to you by Exterro. For usage questions, please check with your organization's internal application administrator. Alternatively, you may contact your Exterro Training Manager or other Exterro account contact directly.

For technical difficulties, support is available through [support@exterro.com.](mailto:support@exterro.com)

**Contact: Exterro, Inc.** 4145 SW Watson Ave., Suite 400 Beaverton, OR 97005. Telephone: 503-501-5100 Toll Free: 1-877-EXTERRO (1-877-398-3776) Fax: 1-866-408-7310 **General E-mail**[:info@exterro.com](mailto:info@exterro.com) **Website**: [www.exterro.com](http://www.exterro.com/)

Information in this document is subject to change without notice. No part of this document may be reproduced or transmitted in any form or by any means, electronic or mechanical, for any purpose, without the express written permission of Exterro, Inc. The trademarks, service marks, logos or other intellectual property rights of Exterro, Inc and others used in this documentation ("Trademarks") are the property of Exterro, Inc and their respective owners. The furnishing of this document does not give you license to these patents, trademarks, copyrights or other intellectual property except as expressly provided in any written agreement from Exterro, Inc.

The United States export control laws and regulations, including the Export Administration Regulations of the U.S. Department of Commerce, and other applicable laws and regulations apply to this documentation which prohibits the export or re-export of content, products, services, and technology to certain countries and persons. You agree to comply with all export laws, regulations and restrictions of the United States and any foreign agency or authority and assume sole responsibility for any such unauthorized exportation.

You may not use this documentation if you are a competitor of Exterro, Inc, except with Exterro Inc's prior written consent. In addition, you may not use the